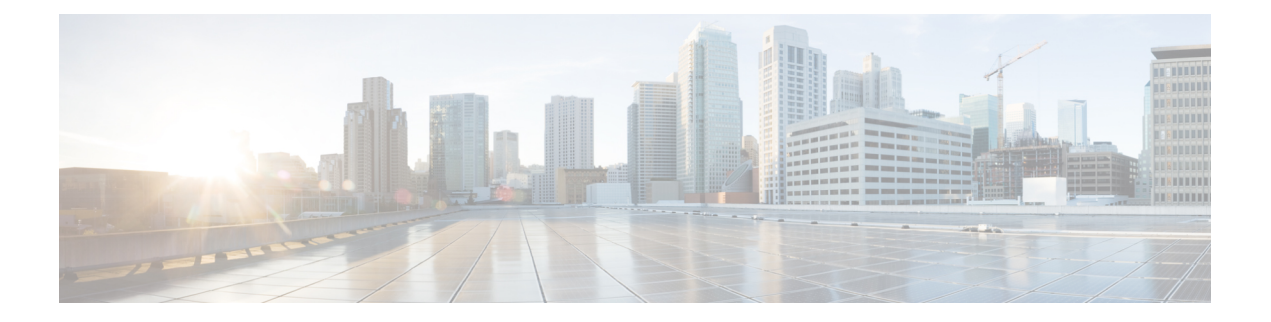

# **SIP TLS Support**

- [Overview,](#page-0-0) on page 1
- [Deployment,](#page-1-0) on page 2
- [Restrictions,](#page-4-0) on page 5
- [Prerequisites,](#page-4-1) on page 5
- [Configure](#page-4-2) SIP TLS, on page 5
- [Configure](#page-12-0) SIP TLS (sip-ua), on page 13
- Verify SIP TLS [Configuration,](#page-14-0) on page 15
- Example: SIP TLS [Configuration](#page-16-0) , on page 17
- Syslog [Messages,](#page-17-0) on page 18

## <span id="page-0-0"></span>**Overview**

The Cisco Unified Border Element (CUBE) supports secure SIP calls with Transport Layer Security (TLS). CUBE uses TLS over TCP transport to provide privacy and data integrity of SIP signaling messages it exchanges with remote services. TLS can be configured at the global, tenant and dial peer levels to secure signaling sessions with remote endpoints.

### **Feature Information**

The following table provides release information about the feature or features described in this module. This table lists only the software release that introduced support for a given feature in a given software release train. Unless noted otherwise, subsequent releases of that software release train also support that feature.

Use Cisco Feature Navigator to find information about platform support and Cisco software image support. To access Cisco Feature Navigator, go to [www.cisco.com/go/cfn.](http://www.cisco.com/go/cfn) An account on Cisco.com is not required.

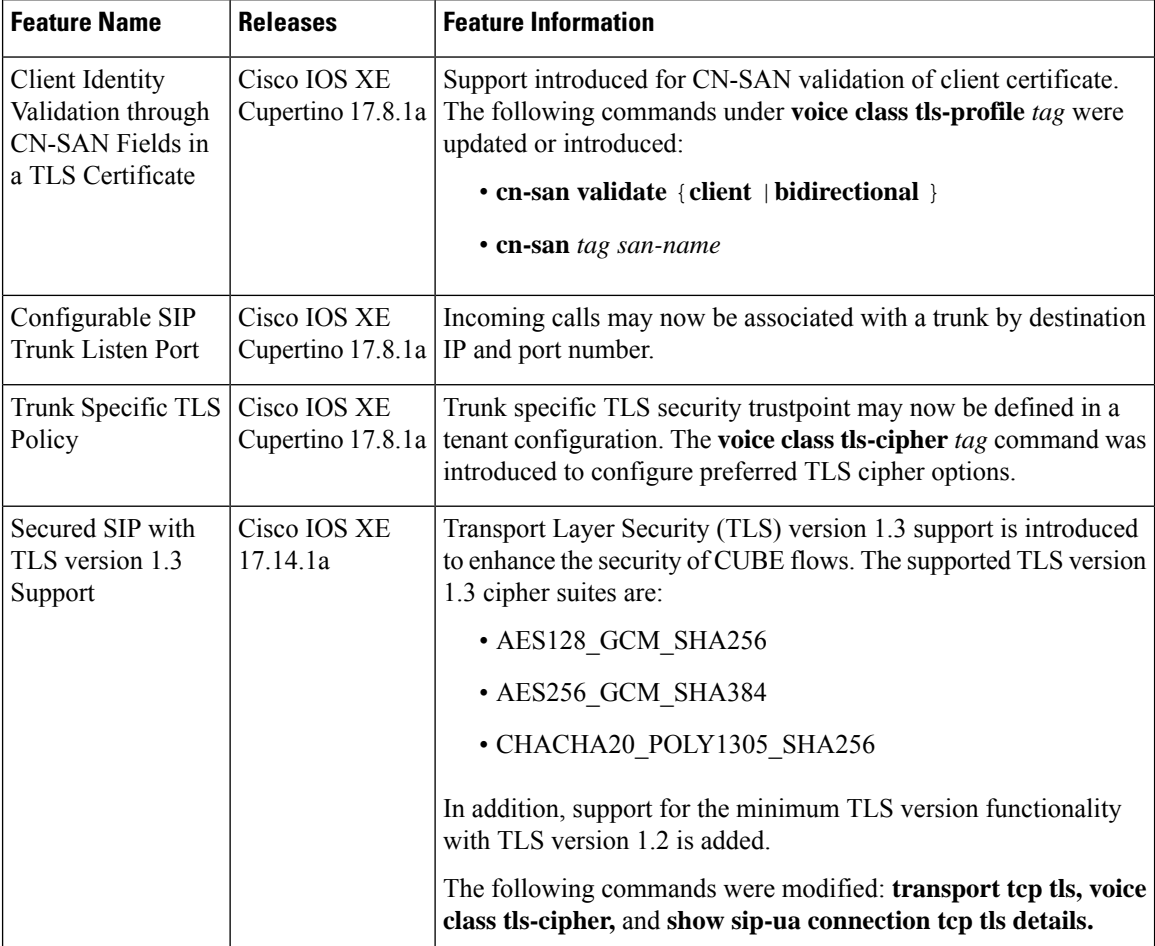

#### **Table 1: Feature Information**

## <span id="page-1-0"></span>**Deployment**

The following figure illustrates an example of CUBE with SIP TLS connections.

**Figure 1: CUBE with SIP TLS connections**

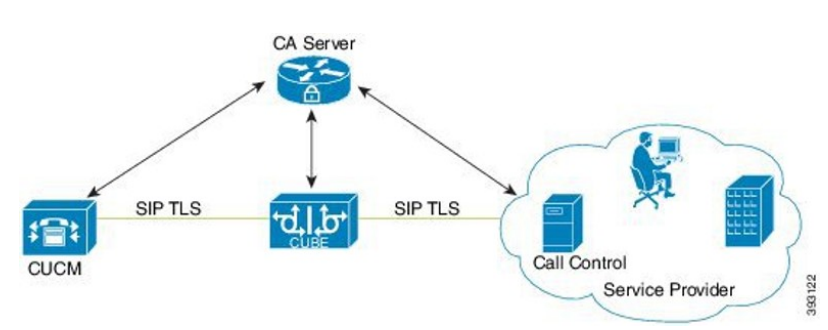

In a typical deployment, CUBE is placed between an enterprise calling solution such as CUCM, and the PSTN. These devices are authenticated and enrolled with a Certificate Authority (CA) server that issues certificates.

When making a call, a TLS session is created based on mutual trust established through PKI (public key infrastructure), which involves the exchange and validation of certificates signed by a trusted certificate authority (CA). This secure session is then used to send and receive SIP messages, including the sharing of symmetric keys used to encrypt media in associated SRTP streams.

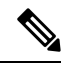

PKI requires clients to use the correct time. It is recommended that all devices in a solution are synchronized with a common source using NTP. **Note**

#### **TLS Versions**

Starting from Cisco IOS XE 17.14.1a, TLS version 1.3 is supported in addition to TLS versions 1.0, 1.1 and 1.2. It isrecommended that TLSversion 1.2 or 1.3 is used wherever possible to ensure security or compliance.

- The TLS exclusivity functionality allows you to configure a particular version of TLS (1.0 or 1.1 or 1.2 or 1.3). It ensures that only the specified version is enabled for secure communication.
- The default behavior of the CLI command is enabled when none of the versions are specified. In the default form, all the TLS versions 1.1, 1.2, and 1.3 are supported. However, to configure TLS version 1.0, you must explicitly specify the TLS version.
- The minimum TLS version functionality is available only with TLS version 1.2. This minimum configuration enables TLS versions 1.2, and 1.3.

For the list of supported TLS cipher suites, see *TLS [Cipher](https://www.cisco.com/c/en/us/td/docs/ios-xml/ios/voice/cube/ios-xe/config/ios-xe-book/m_sip_tls_support_cube.html#concept_2C1C1B31C46946FDA74102CBBE96EC91) Suites*.

### **Peer Verification**

When establishing a TLS connection, there are several options for verifying the peer.

#### **Certificate Verification**

Every TLS session is verified by authenticating the certificate provided by the peer during the TLS exchange. Certificates may be self-signed, or signed by a mutually trusted Certificate Authority (CA). Provided that the certificate is found to be valid, the TLS session is established.

The limitation to this approach alone, is that it does not provide any assurance that the session is being established with the intended peer. For example, you may wish to connect with abc.com. In this case, CUBE would resolve the peer's fully qualified domain name using DNS and establish a connection with the resulting IP address. If this DNS resolution were compromised and the session established with a server at xyz.com with its own valid certificate, the session would still be established. To counter this possibility, the certified hostname of the peer should also be verified.

#### **Hostname Verification**

To ensure that a TLS session is established with the intended peer, CUBE can be configured to validate that hostname information provided in the peer's certificate is as expected. Both the Common Name (CN) and Subject Alternative Name (SAN) certificate fields are used to validate the peer.

Prior to Cisco IOS XE Cupertino 17.8.1a, CUBE was able to verify peer identity for outbound connections only, using the **cn-san-validate server** option. Here, the TLS session is established only if the Fully Qualified Domain Name (FQDN) of the intended destination can be matched with the CN or SAN fields provided in the peer's certificate.

From Cisco IOS XE Cupertino 17.8.1a, CUBE can also verify peer identity for inbound connections. In this case the client provided certificate CN or SAN fields are matched against a list of preconfigured, permitted FQDNs. The **cn-san validate** command has been extended to include **client** and **bidirectional** options to configure inbound and/or outbound verification. The **cn-san** command is also used to configure a permitted list of FQDNs.

When an inbound TLS session is established using CN-SAN verification, the trusted IP address check is bypassed. You don't, therefore, need to add trust list IPaddressesfor peersthat will be verified using CN-SAN.

Also from Cisco IOS XE Cupertino 17.8.1a, it is possible to configure CN-SAN verification and a list of trusted FQDNs in a TLS profile assigned to a tenant configuration. This allows you to craft unique TLS policies for each SIP trunk.

### **Remote Application Selection**

To realise more efficient use of IP addresses, application service providers direct incoming TLS connections to different applications that share a common address using the TLS Server Name Indication (SNI) header. CUBE supports this concept, allowing the target application to be defined in a TLS policy. By associating a TLS policy that includes target SNI details with a tenant, all calls placed through the trunk are directed efficiently to the destination application.

### **TLS Cipher Suites**

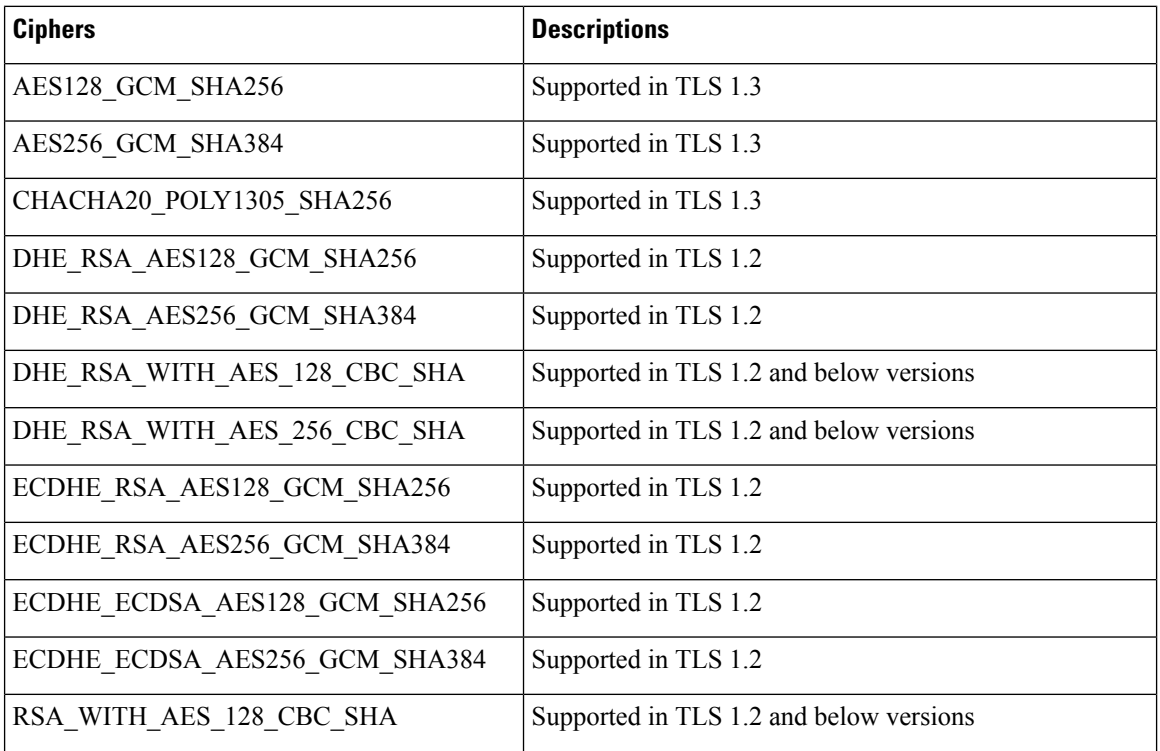

Cisco IOS XE supports the following TLS cipher suites, which may be configured, in preference order using the **voice class tls cipher** command.

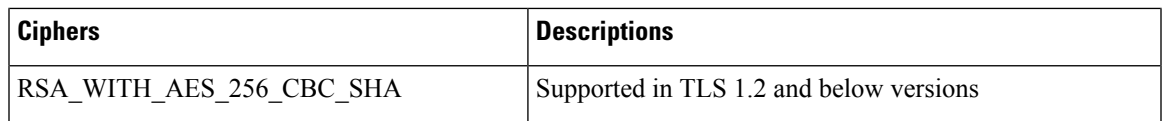

# <span id="page-4-0"></span>**Restrictions**

- ECDSA ciphers are not supported with TLS version 1.0.
- WebSocket based media forking is not supported with TLS version 1.3.
- TLS handshake fails when CUBE in client mode (with RSA-based Trust point) initiates the TLS connection with Cisco Unified Communications Manager (Call Manager) that is configured with both Rivest, Shamir, Adleman (RSA) and Elliptic Curve Digital Signature Algorithm (ECDSA) certificates.

# <span id="page-4-1"></span>**Prerequisites**

- Cisco 4000 series Integrated Services Routers (ISR4300 and ISR4400) require a security license to use TLS for SIP applications.
- For higher call volumes, you may also require a High Security (HSEC) license for your router.

# <span id="page-4-2"></span>**Configure SIP TLS**

### **Step 1: Create a certificate for CUBE to use**

#### **SUMMARY STEPS**

- **1. enable**
- **2. configure terminal**

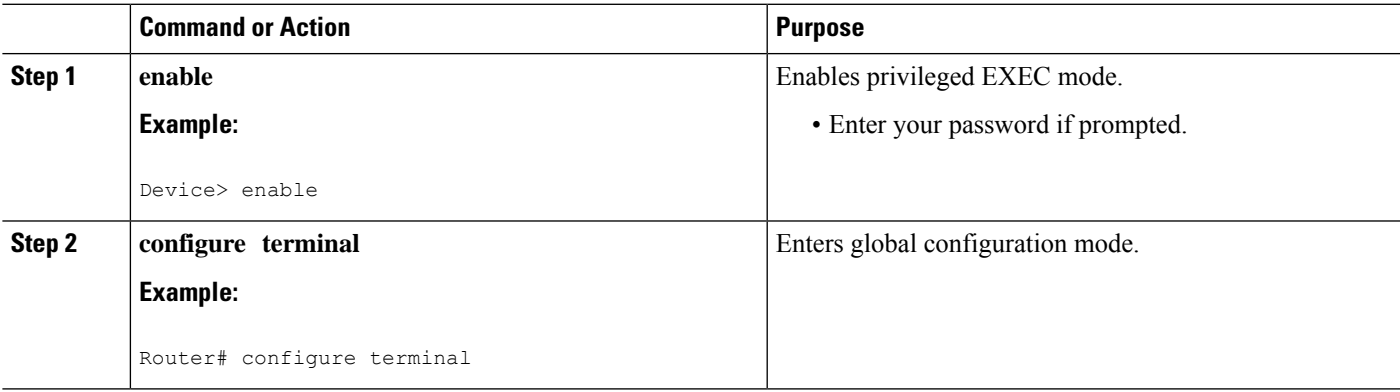

### **Step 1a: Create a private key**

#### **SUMMARY STEPS**

**1. crypto key generate rsa{general-keys | usage-keys}**[**label** *key-label*][**exportable**][**modulus** *modulus-size*][**storage** *device*]

#### **DETAILED STEPS**

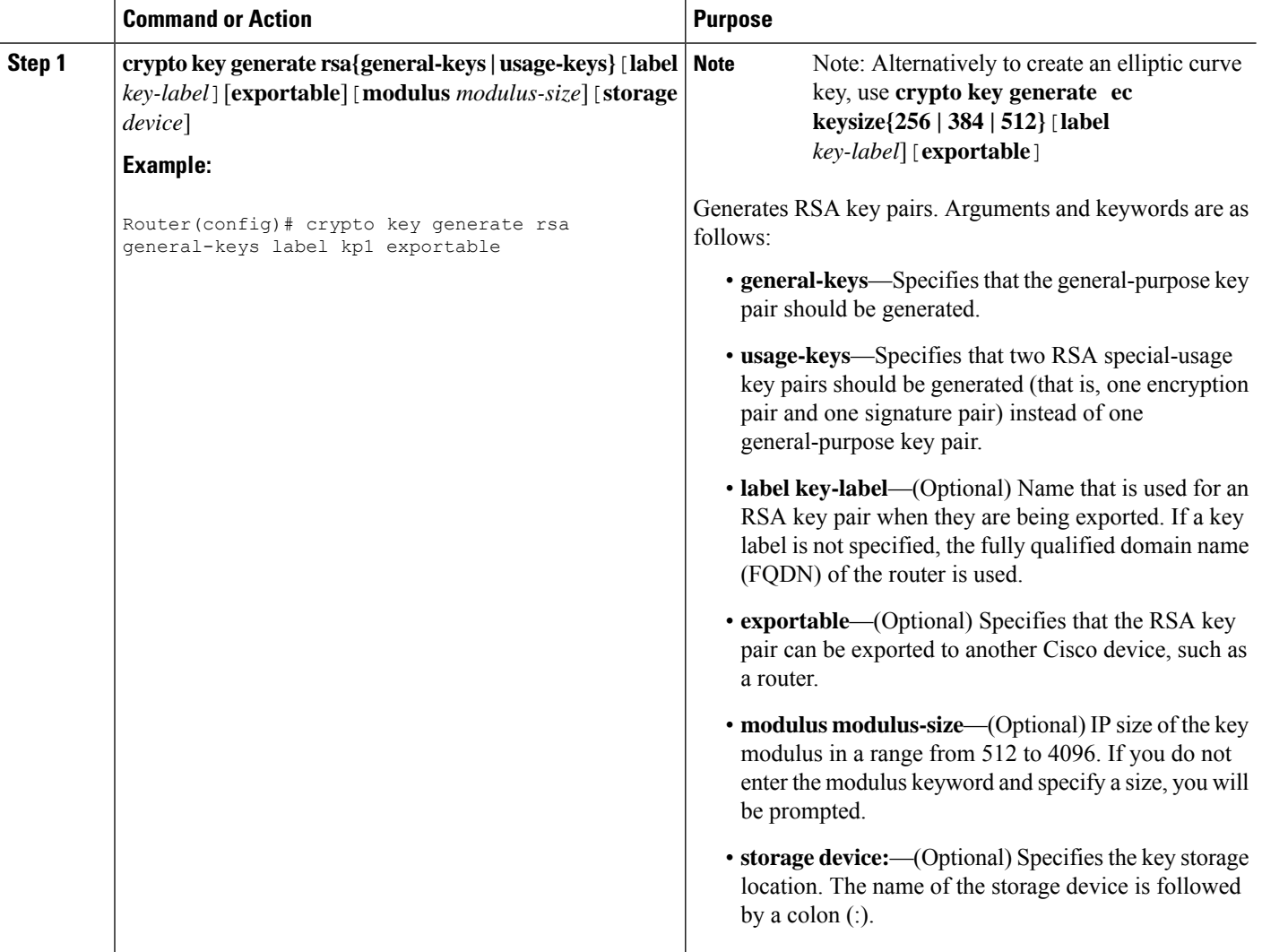

### **Step 1b: Create a trustpoint to hold the certificate**

#### **SUMMARY STEPS**

- **1. crypto pki trustpoint** *name*
- **2. rsakeypair** *key-label* [*key-size* [*encryption-key-size*]]
- **3. fqdn** *CUBE FQDN*
- **4.** (Optional) **serial-number** [**none**]
- **5.** (Optional) **ip-address** [*ip-address* |*interface-name* |**none**]
- **6. subject-name** *x.500-name*
- **7. subject-alt-name** *fqdn*
- **8. enrollment** [**mode ra** ][**retry period** *minutes*][**retry count** *number*][**terminal** [**pem**]]**url** *url*[**pem**]]
- **9. revocation-check** *method1*[*method2*[*method3*]]
- **10. crl**
- **11. password** *string*
- **12. exit**

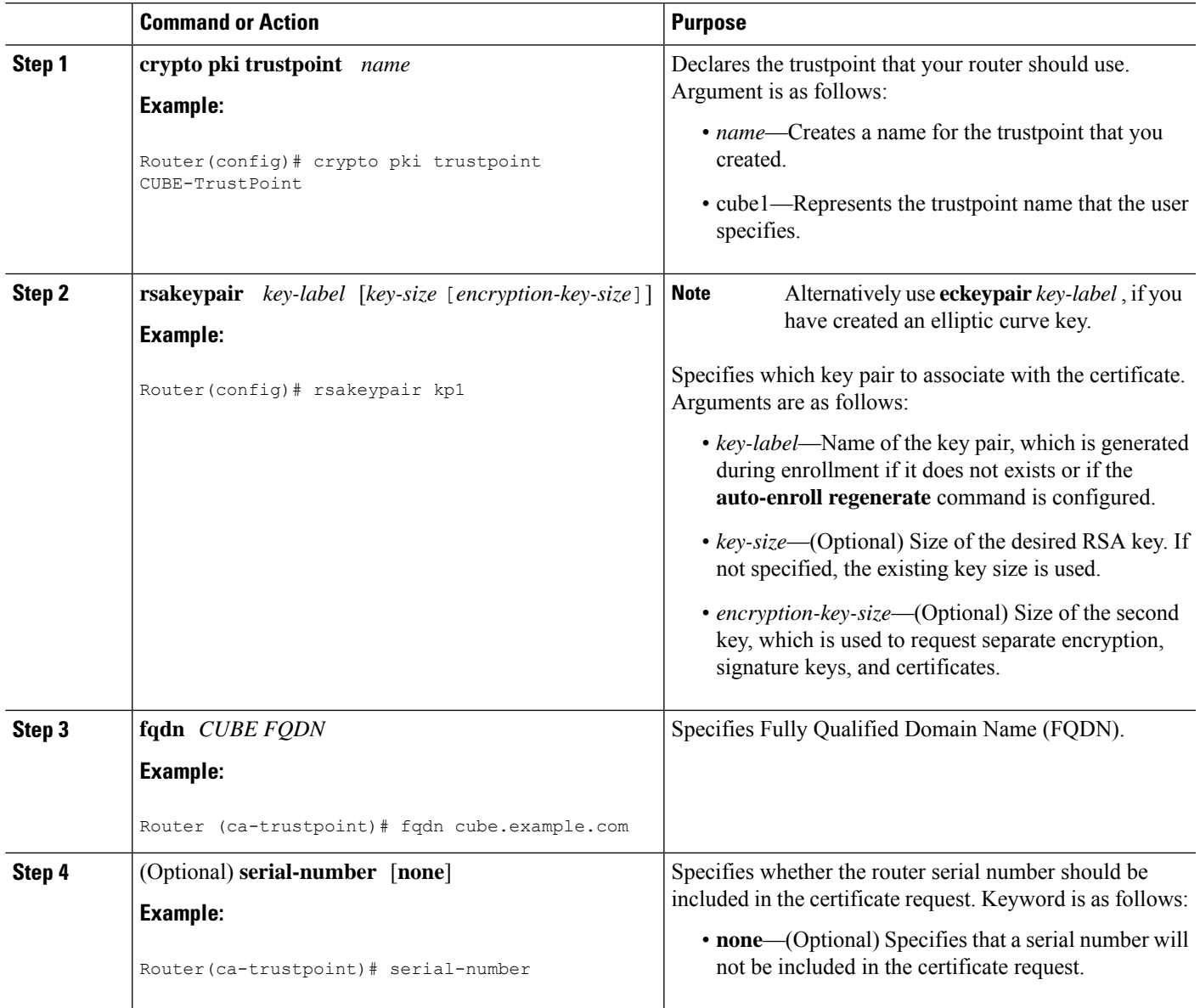

 $\mathbf l$ 

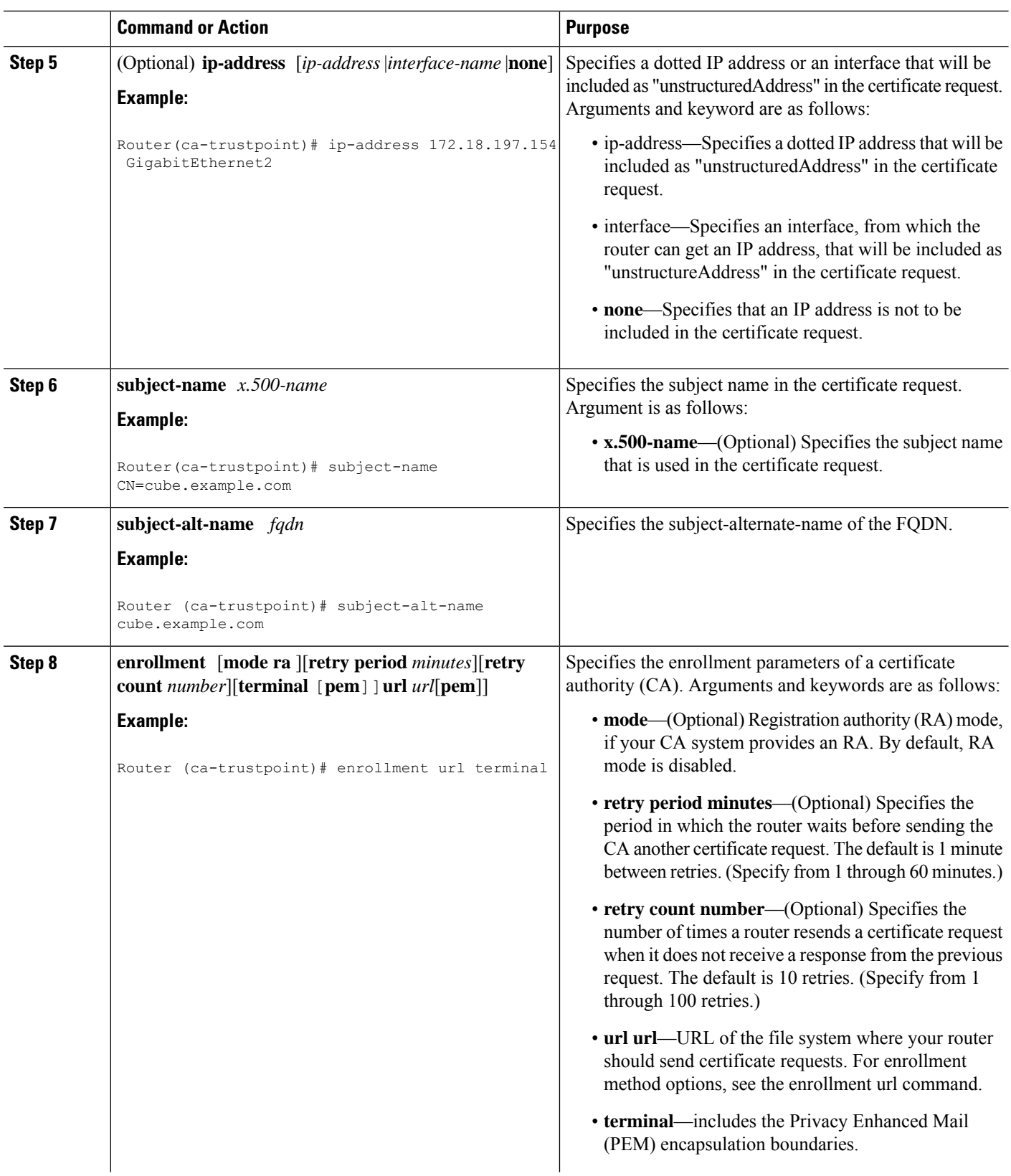

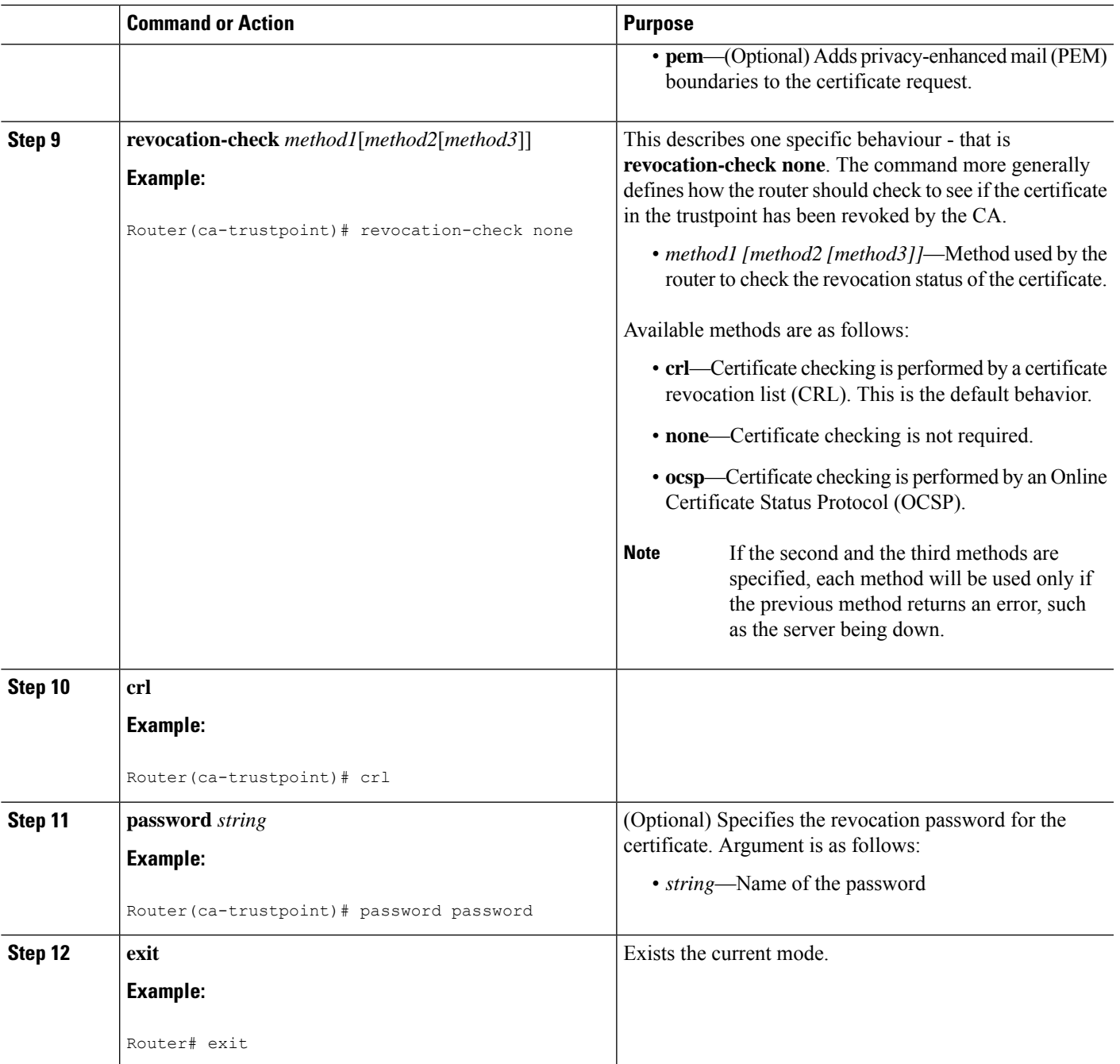

## **Step 1c: Create a certificate signing request**

#### **SUMMARY STEPS**

I

**1. crypto pki enroll** *trustpoint*

#### **DETAILED STEPS**

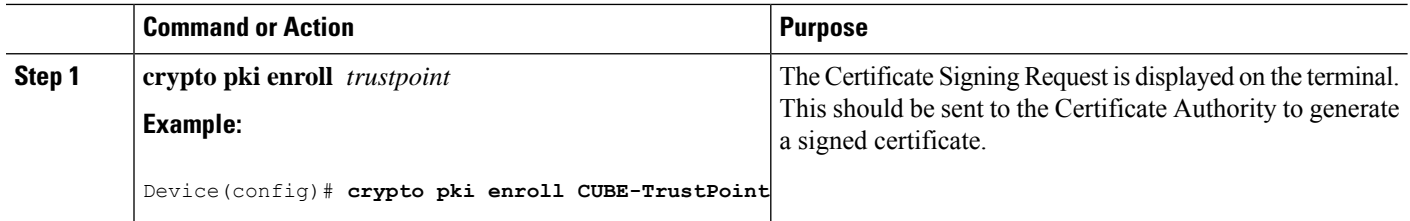

### **Step 1d: Authenticate the trustpoint using the signing CA's certificate**

#### **SUMMARY STEPS**

**1. crypto pki authenticate** *trustpoint*

#### **DETAILED STEPS**

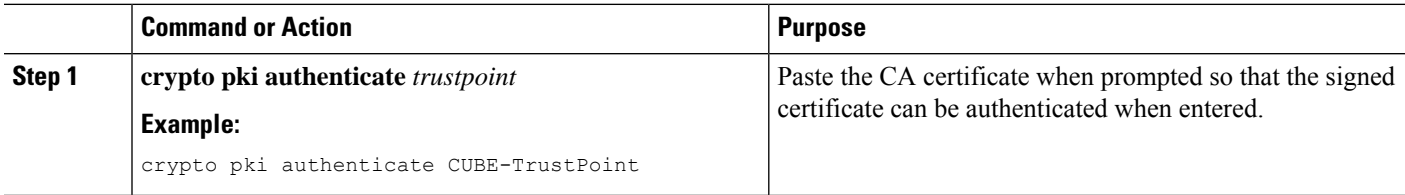

### **Step 1e: Import signed certificate**

#### **SUMMARY STEPS**

**1. crypto pki import <trustpoint> certificate**

#### **DETAILED STEPS**

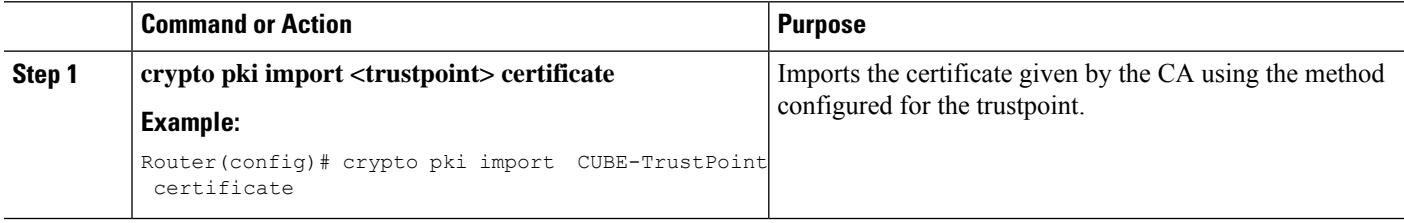

### **Step 2: Configure preferred TLS cipher options**

#### **SUMMARY STEPS**

- **1. voice class tls-cipher** *tag*
- **2. cipher** *preference cipher-name*

#### **DETAILED STEPS**

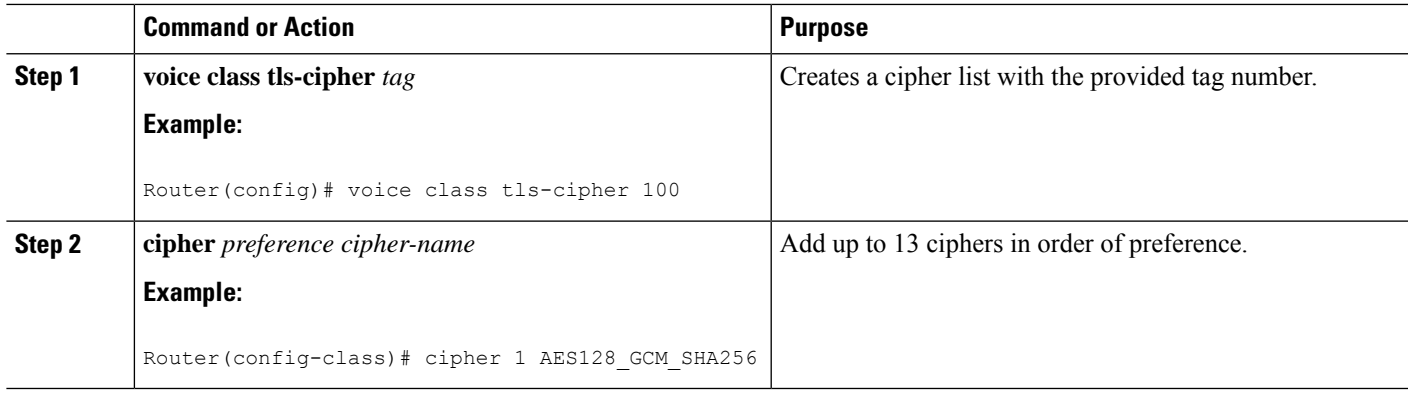

## **Step 3: Configure TLS preferences with a TLS profile**

#### **SUMMARY STEPS**

- **1. voice class tls-profile** *tag*
- **2. cipher** *cipher-list-tag*
- **3. cn-san-validate** [**server**| **client**|**bidirectional** ]
- **4. trustpoint trustpoint-name**
- **5. sni send**

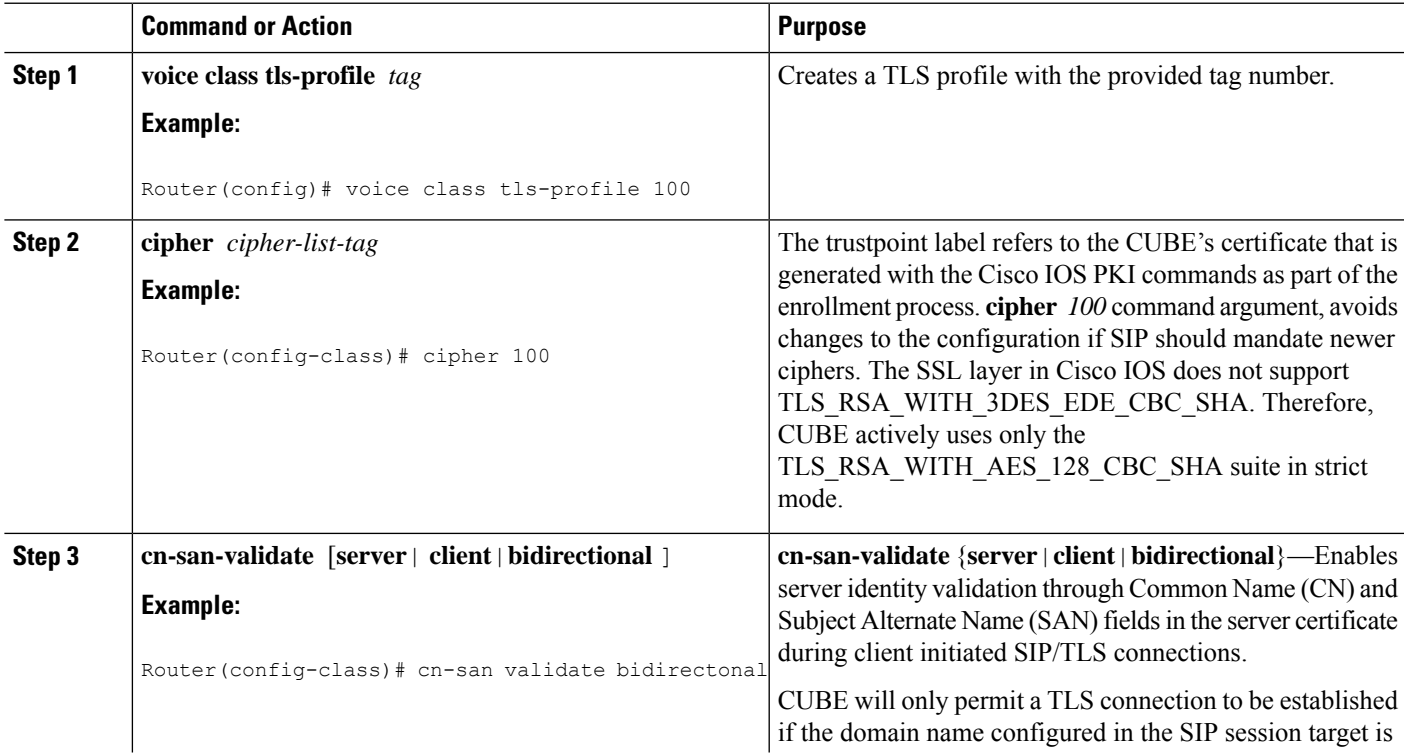

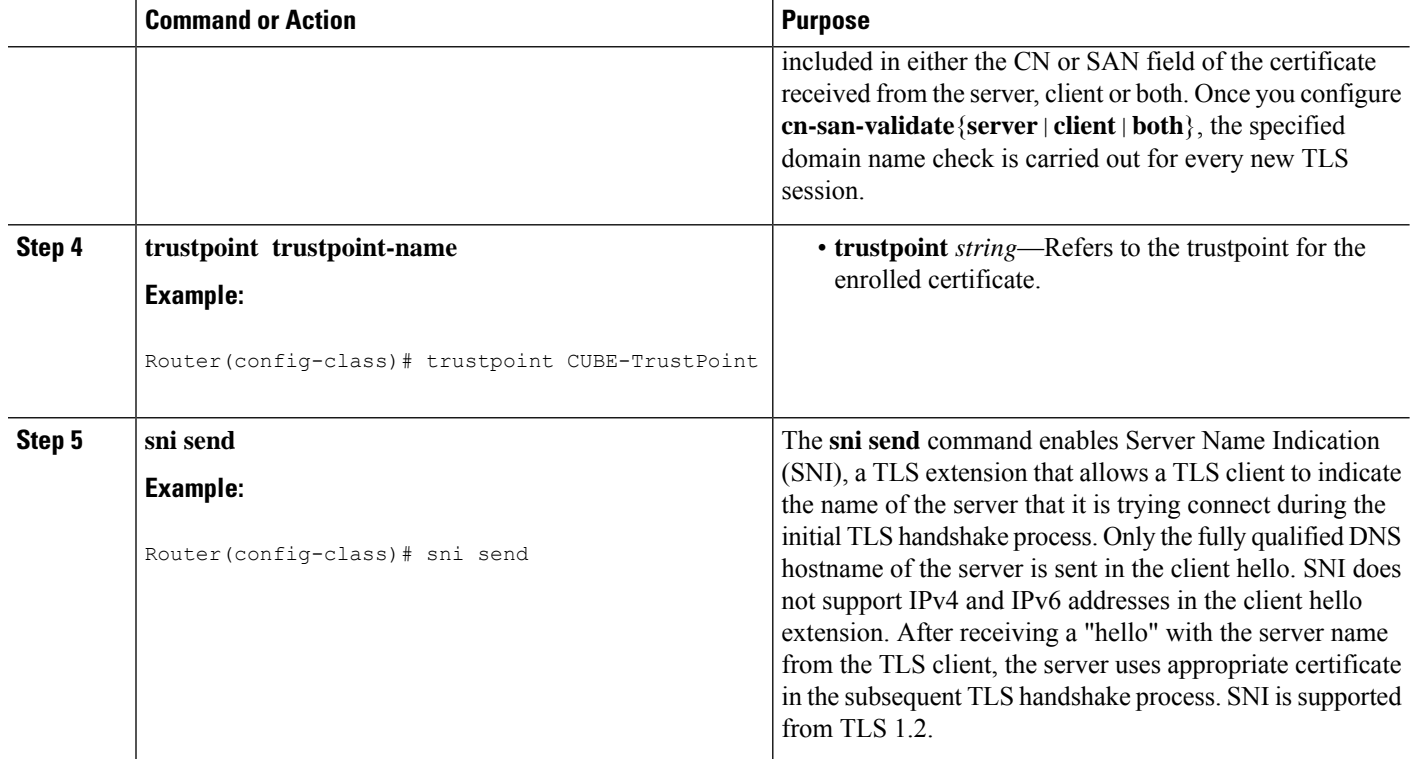

## **Step 4: Configure trunk or Tenant for TLS**

#### **SUMMARY STEPS**

- **1. voice class tenant** *tag*
- **2. tls-profile** *tag*
- **3. session transport tcp tls**
- **4. listen-port secure** *port-number*
- **5. url** {*sip*| *sips* |*tel*}
- **6. end**

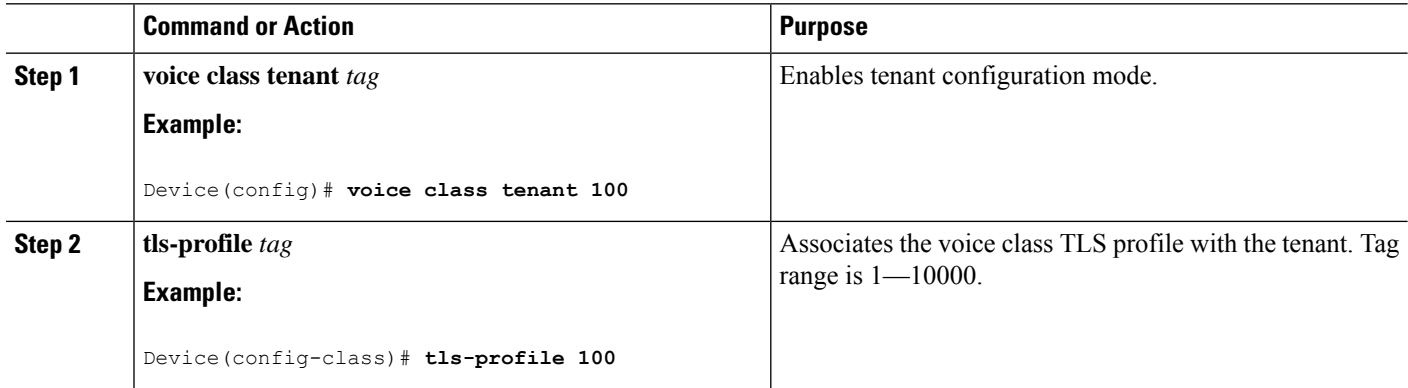

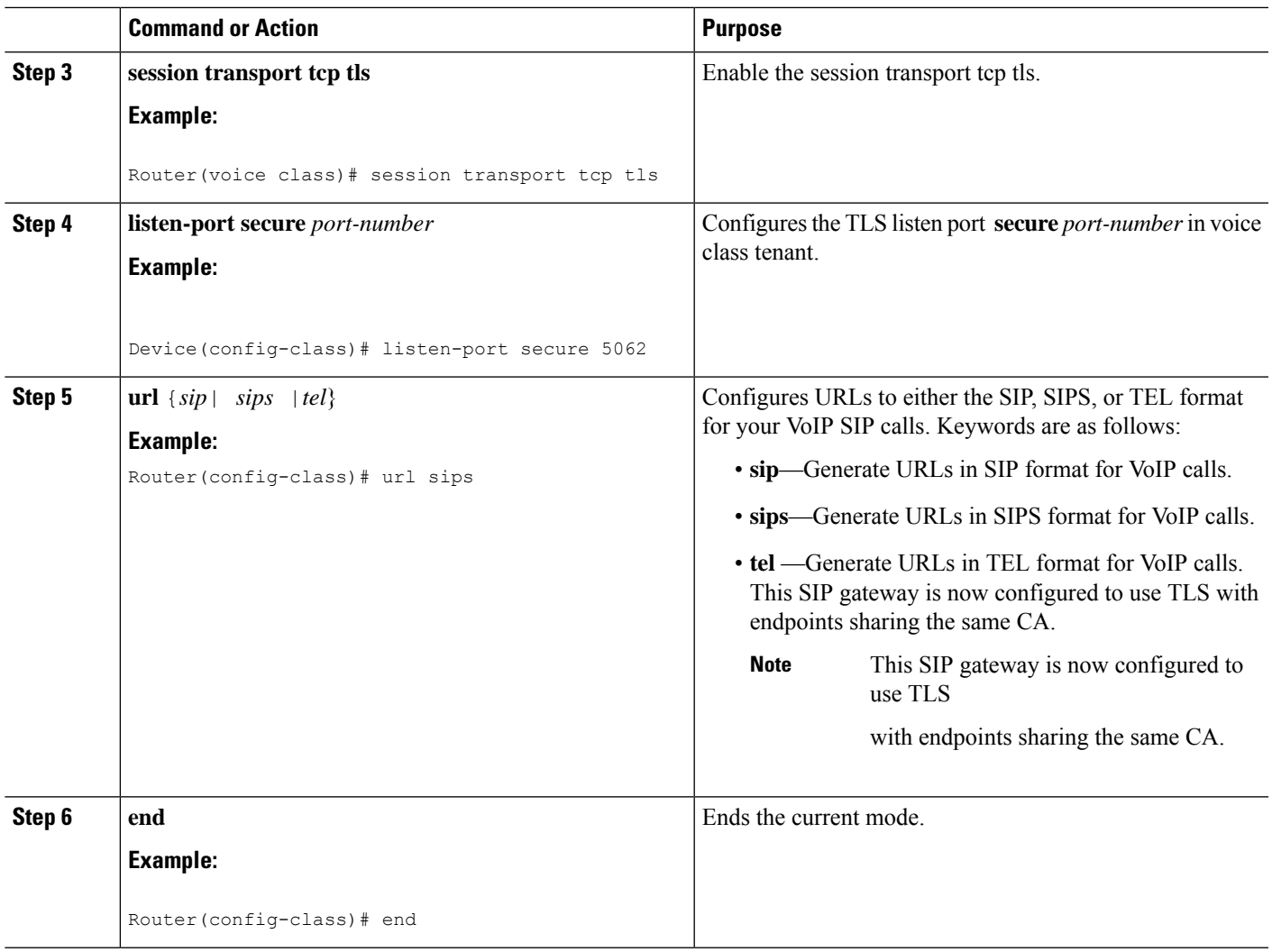

# <span id="page-12-0"></span>**Configure SIP TLS (sip-ua)**

#### **Before you begin**

Starting from Cisco IOS XE 17.14.1a, TLS version 1.3 is supported along with the existing TLS versions 1.2, 1.1, and 1.0. In addition, the support for **minimum** keyword configuration with TLSversion 1.2 isintroduced.

#### **SUMMARY STEPS**

- **1. enable**
- **2. configure terminal**
- **3. sip-ua**
- **4. transport {tcp [tls [v1.0 | v1.1 | v1.2 [minimum] | v1.3 ]] | udp}**

I

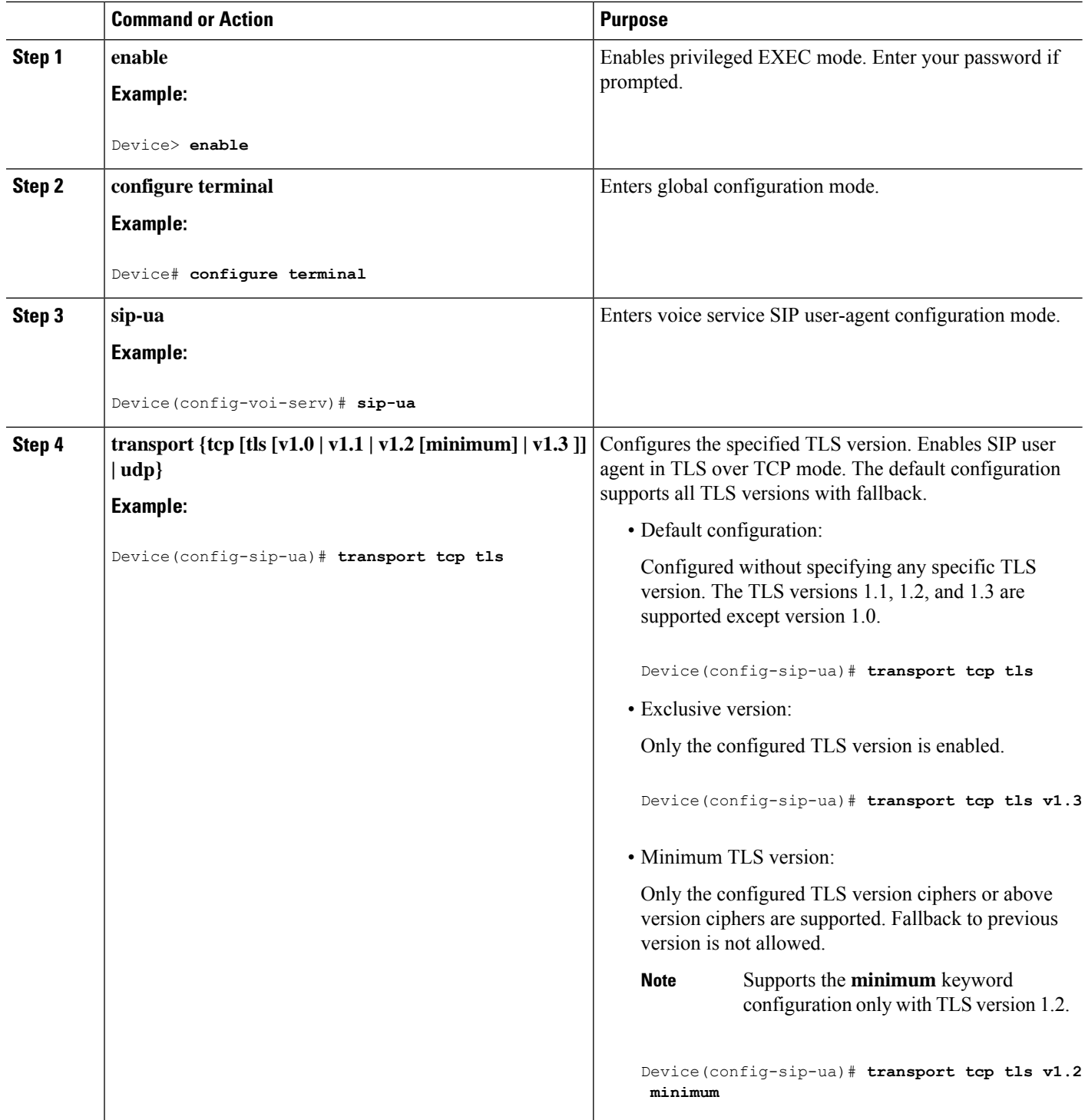

## <span id="page-14-0"></span>**Verify SIP TLS Configuration**

After a call is made, the following commands may be used to verify details of the TLS connection.

- **show sip-ua connections tcp tls brief**
- **show sip-ua connections tcp tls detail**
- The brief command displays the associated tenant (trunk) and listen port only.

#### **Example brief Output**

```
Router#show sip-ua connections tcp tls brief
Total active connections : 0
No. of send failures : 0
No. of remote closures : 0
No. of conn. failures : 0
No. of inactive conn. ageouts : 0
TLS client handshake failures : 0
TLS server handshake failures : 0
-------------- SIP Transport Layer Listen Sockets ---------------
 Conn-Id Local-Address Tenant
========== =========================== ============
 0 [0.0.0.0]:5061: 0
 3 8.43.21.8:8888: 200
 4 8.43.21.8:6061: 400
 5 10.64.100.145:5091:vrf 44
Router#
```
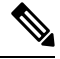

**Note** The RSA or ECDSA key types in the detailed output are displayed only with TLS version 1.3.

The following is a sample output for the **show sip-ua connections tcp tls detail** command that displays RSA key type along with TLS version 1.3 ciphers:

```
Router#show sip-ua connections tcp tls detail
Total active connections : 2
No. of send failures : 0<br>No. of remote closures : 0<br>No. of conn. failures : 0
No. of remote closures
No. of conn. failures
No. of inactive conn. ageouts : 0
Max. tls send msg queue size of 1, recorded for 10.64.100.152:5061
TLS client handshake failures : 0
TLS server handshake failures : 0
---------Printing Detailed Connection Report---------
Note:
 ** Tuples with no matching socket entry
    - Do 'clear sip <tcp[tls]/udp> conn t ipv4:<addr>:<port>'
      to overcome this error condition
 ++ Tuples with mismatched address/port entry
    - Do 'clear sip <tcp[tls]/udp> conn t ipv4:<addr>:<port> id <connid>'
      to overcome this error condition
 * Connections with SIP OAuth ports
```

```
Remote-Agent:10.64.100.150, Connections-Count:1
 Remote-Port Conn-Id Conn-State WriteQ-Size Local-Address
TLS-Version Cipher Curve Tenant
 =========== ======= =========== =========== ======================================
=========== ================================== ===== ======
     22943 7 Established 0 10.64.100.151:5061
TLSv1.3 TLS_AES_256_GCM_SHA384:RSA P-521 0
Remote-Agent:10.64.100.152, Connections-Count:1
 Remote-Port Conn-Id Conn-State WriteQ-Size Local-Address
TLS-Version Cipher Curve Tenant
 =========== ======= =========== =========== ======================================
=========== ================================== ===== ======
     5061 8 Established 0 10.64.100.151:47687
TLSv1.3 TLS AES 256 GCM SHA384:RSA P-521 0
------------- SIP Transport Layer Listen Sockets ---------
 Conn-Id Local-Address Tenant
========== =========================== ========
0 [0.0.0.0]:5061: 0
6 [10.64.100.151]:5061: 0
```
The following is a sample output for the **show sip-ua connections tcp tls detail** command that displays ECDSA key type along with TLS version 1.3 ciphers:

```
Router#show sip-ua connections tcp tls detail
Total active connections : 2<br>No. of send failures : 0
No. of send failures
No. of remote closures : 0
No. of conn. failures : 0
No. of inactive conn. ageouts : 0
Max. tls send msg queue size of 1, recorded for 10.1.10.50:5061
TLS client handshake failures : 0
TLS server handshake failures : 0
 ---------Printing Detailed Connection Report---------
Note:
** Tuples with no matching socket entry
   - Do 'clear sip <tcp[tls]/udp> conn t ipv4:<addr>:<port>'
     to overcome this error condition
++ Tuples with mismatched address/port entry
   - Do 'clear sip <tcp[tls]/udp> conn t ipv4:<addr>:<port> id <connid>'
     to overcome this error condition
 * Connections with SIP OAuth ports
Remote-Agent:10.1.10.50, Connections-Count:2
 Remote-Port Conn-Id Conn-State WriteQ-Size Local-Address
TLS-Version Cipher Curve Tenant
 =========== ======= =========== =========== ======================================
=========== ================================== ===== ======
      5061 9 Established 0 10.1.20.155:37081
TLSv1.3 ECDHE-RSA-AES256-GCM-SHA384:ECDSA P-521 0
      41635 8 Established 0 10.1.20.155:5061
TLSv1.3 TLS AES 256 GCM SHA384:ECDSA P-256 0
 Remote-Port Conn-Id Conn-State WriteQ-Size Local-Address
TLS-Version Cipher Curve Tenant
 =========== ======= =========== =========== ======================================
=========== ============================== ===== ======
      53516 102 Established 0 10.64.100.150:5061
TLSv1.2 ECDHE-RSA-AES256-GCM-SHA384 P-521 0
------------- SIP Transport Layer Listen Sockets ---------------
 Conn-Id Local-Address Tenant
```
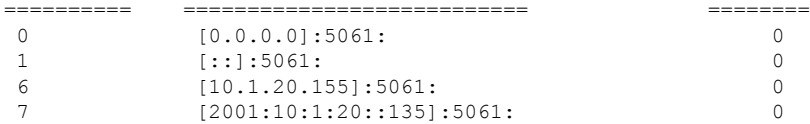

Alternatively, the debug ccsip messages command can be used to verify the "Via:" header for TLS is included. This output is a sample INVITE request of a call that uses SIP TLS and the "sips:" URI scheme:

```
INVITE sips:777@172.18.203.181 SIP/2.0
Via: SIP/2.0/TLS 172.18.201.173:5060;branch=z9hG4bK2C419
From: <sips:333@172.18.201.173>;tag=581BB98-1663
To: <sips:5555555@172.18.197.154>
Date: Wed, 28 Dec 2005 18:31:38 GMT
Call-ID: EB5B1948-770611DA-804F9736-BFA4AC35@172.18.201.173
Remote-Party-ID: "Bob" <sips:+14085559999@1.2.3.4>
Contact: <sips:123@host>
Allow: INVITE, OPTIONS, BYE, CANCEL, ACK, PRACK, COMET, REFER, SUBSCRIBE, NOTIFY, INFO
Max-Forwards: 70
Cseq: 104 INVITE
Expires: 60
Timestamp: 730947404
Content-Length: 298
Content-Type: application/sdp
v=0o=CiscoSystemsSIP-GW-UserAgent 8437 1929 IN IP4 172.18.201.173
s=SIP Call
```

```
c=IN IP4 1.1.1.1
t=0 0
m=audio 18378 RTP/AVP 0 19
c=IN IP4 1.1.1.1
a=rtpmap:0 PCMU/8000
a=rtpmap:19 CN/8000
a=ptime:20
```
#### **clear sip-ua tcp tls connection**

Clear command to close a SIP TLS connection.

Router#clear sip-ua tcp tls connection ? id Connection ID for the connection that needs to be closed in the sip tcp/udp process target Target address for the connection that needs to be closed in the transport layer Router#clear sip-ua tcp tls connection id ? <1-16380> Value of the Connection ID that needs to be closed

## <span id="page-16-0"></span>**Example: SIP TLS Configuration**

The following example provides excerpts from a typical running configuration.

```
show running-config brief
ip domain name example.com
!
crypto pki trustpoint CUBE-TrustPoint
enrollment terminal
 fqdn cube.example.com
 subject-name cn=cube.example.com
 subject-alt-name cube.example.com
 revocation-check crl
```

```
rsakeypair cube kp1
!
crypto pki certificate chain CUBE-TrustPoint
certificate 07
!
voice class tenant 100
 tls-profile 100
listen-port secure 5080
sip-server dns:sip.acme.co:5080
srtp-crypto 100
session transport tcp tls
url sips
bind control source-interface GigabitEthernet0/0/0
bind media source-interface GigabitEthernet0/0/0
!
voice class srtp-crypto 100
crypto 1 AEAD_AES_256_GCM
crypto 2 AES CM 128 HMAC SHA1 80
!
voice class tls-cipher 100
cipher 1 DHE_RSA_AES128_GCM_SHA256
!
voice class tls-profile 100
cipher 100
cn-san validate bidirectional
cn-san 1 sip.acme.co
trustpoint CUBE-TrustPoint
!
dial-peer voice 100 voip
description Towards sip.acme.co
destination-pattern 1000
session protocol sipv2
session target sip-server
voice-class codec 1
voice-class sip tenant 100
dtmf-relay rtp-nte
no vad
!
```
## <span id="page-17-0"></span>**Syslog Messages**

• From Cisco IOS XE Cupertino 17.8.1a, when CUBE fails to validate the peer certificate identity check through CN-SAN validation, a syslog message is generated in the following format:

```
Sep 26 07:15:57.949: %SIP-2-TLS_HANDSHAKE_FAILED :Peer certificate identity
check failed - remote addr=198.51.100.254, remote port=36233,
local addr=203.0.113.254, local port=3000, vrf=, tenant=1
```
• When there is a failure to open listen-socket for the associated tenant, a syslog message is generated in the following format:

Sep 24 05:32:27.838: %SIP-2-LISTEN\_SOCKET: Failed to open listen socket for ip\_addr=198.51.100.255, port=8888, vrf=, transport=TLS, tenant=200

• From Cisco IOS XE 17.14.1a, when TLS handshake fails due to certificate mismatch, a syslog message is generated in the following format:

- Dec 15 08:59:17.625: %SIP-2-TLS HANDSHAKE FAILED: Reason: certificate verify failed, Connection ID: 17, local address : [2001:10:2:10::10]:24399 and remote address : [2001:10:1:10::50]:5061
- From Cisco IOS XE 17.14.1a, when TLS handshake fails due to cipher mismatch, a syslog message is generated in the following format:

Dec 13 14:56:42.556: %SIP-2-TLS\_HANDSHAKE\_FAILED: Reason: no shared cipher, Connection ID: 12, local address : 10.04.200.100:5061 and remote address : 10.04.200.101:2009

• From Cisco IOS XE 17.14.1a, when TLS handshake fails due to version mismatch, a syslog message is generated in the following format:

Dec 8 04:02:47.096: %SIP-2-TLS\_HANDSHAKE\_FAILED: TLS handshake failure, Reason: tlsv1 alert protocol version, Connection ID: 8, local address : 10.04.200.101:5331 and remote address : 10.04.200.102:5061

 $\mathbf{l}$